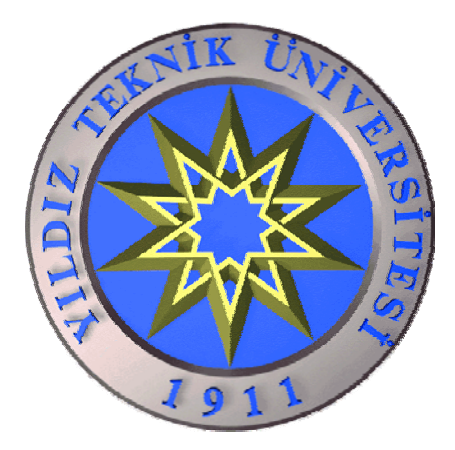

# **YILDIZ TEKNİK ÜNİVERSİTESİ ELEKTRİK-ELEKTRONİK FAKÜLTESİ ELEKTRİK MÜHENDİSLİĞİ BÖLÜMÜ**

**Bitirme Çalışması**

# **INTERNET TABANLI UZAKTAN İZLEME SİSTEMİ**

**Hazırlayan; 02013603 Suat YILDIRMAZ** 

**Proje Danışmanı: Yard. Doç. Dr. A. Faruk BAKAN** 

**ISTANBUL,2006** 

# **İÇİNDEKİLER:**

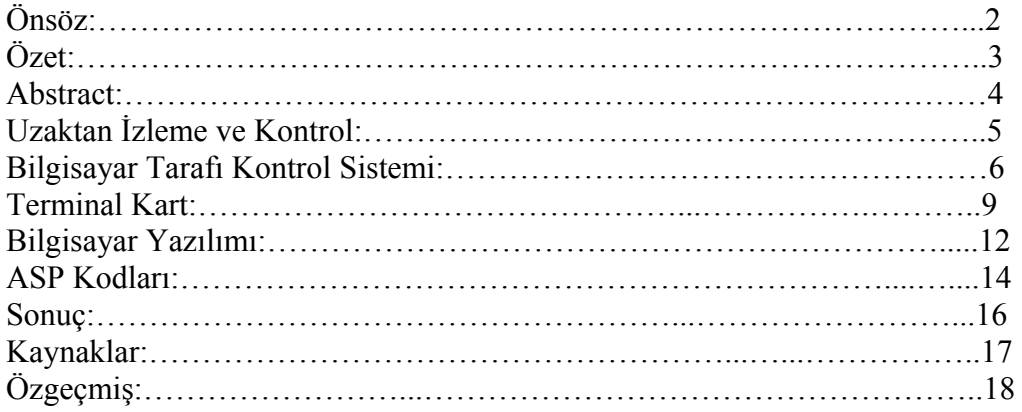

## **Önsöz:**

 Sürekli gelişen bilim ve teknoloji, insanların daha az zaman ve emekle daha çok iş yapmasına olanak sağlamaktadır. Zamanın çok önemli olduğu günümüzde de yeni çıkan teknolojiler insanların zamandan kazanmasını hedeflemektedir. Daha hızlı bilgisayarlar, hızlı ve mekandan bağımsız haberleşme teknolojileri gibi araçlar, insanların zamanını daha verimli kullanmasına imkan verir. Bütün bu yapılan kontrol uygulamaları da hem zaman hem de iş gücü tasarrufu sağlamak için yapılırlar, aynı zamanda insan faktöründen doğabilecek hataları minimuma indirgerler. Bitirme çalışmamda benden yardımlarını esirgemeyen hocam Y.Doç.Dr. A.Faruk Bakan'a teşekkürlerimi sunarım.

### **Özet:**

 Günümüzde kullanılan bir çok izleme ve kontrol teknolojileri mikrodenetleyiciler ve bilgisayar sistemleri yardımıyla yapılmaktadır. Bilgisayarlar aracılığı ile kullanabildiğimiz Internet hizmeti ise hayatımızın her alanında olduğu gibi uzaktan izleme ve kontrol alanına da girmiştir. Bu uygulamada Internet'e bağlı bir bilgisayar üzerinden kablosuz olarak toplanan verilerin bir web sayfasında veritabanına kaydedilmesi gerçekleştirilmiştir. Tasarlanan kartlar genel amaçlı kullanım için tasarlanmıştır. Uygulama olarak ise sıcaklık ve potansiyometreden okunan değerler gösterilmiştir.

### **Abstract:**

 **There are a lot of data acquisition and control applications that we use via microcontroller and computer in nowadays. Internet service joined in remote control and acquisition like other sides of our life. In this application, there is a computer which is connected Internet network and terminal control cards which designed for general purpose to collect data via wireless network. After that a computer program records data to database which is based on the web server. The application is based on potentiometer and temperature measuring.** 

#### **UZAKTAN İZLEME VE KONTROL**

 Bu çalışmada bilgisayar kullanılarak Internet üzerinden kontrol ve izleme yapılmıştır. Tasarlanan kartlar genel amaçlıdır. Ancak uygulama olarak Analog ölçüm ve sıcaklık okuma yapılacaktır.

 Çalışmada sistemi kontrol eden olan bir bilgisayar kullanılmıştır. Bilgisayar bir seri porta sahip ve Internet bağlantısı vardır. Sistemin çalışması şu şekildedir;

-Bilgisayar, kontrol kartı aracılığı ile terminal karttan istediği bilgiyi talep eder. Her bir terminal cihazın kendini belirleyen bir kodu vardır. Bu kod sayesinde hangi terminal ile haberleşileceği belirlenir.

-Sürekli dinleme durumunda olan kontrol kartları mikrodenetleyici aracılığı ile kendine gönderilen bilgiyi çözerek kendisinden hangi bilginin talep edildiğini bulur ve ona göre bilgi gönderir.

**-**Terminal karttan istediği bilgiyi talep eden kontrol kartı dinleme durumuna geçerek terminal karttan bilgi gelmesini bekler 10 sn içinde gelmezse hata göstergesini yakar.

-Gelen bilgi aynı zamanda Internet aracılığı ile bir web sayfası veritabanına kayıt edilir.

Kurulan sistemin blok diyagramını şu şekilde gösterebiliriz.

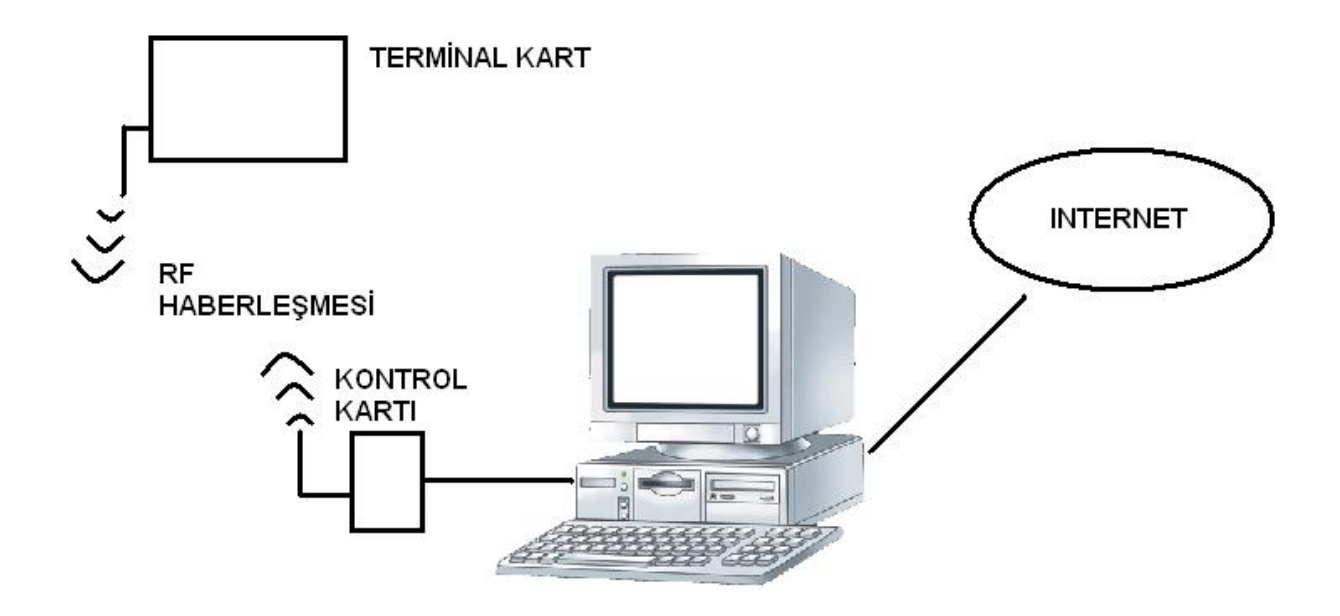

#### **UZAKTAN KONTROL VE İZLEME SİSTEMİ BLOK DİYAGRAMI**

### **BİLGİSAYAR TARAFI KONTROL SİSTEMİ**

 Bilgisayar tarafında bulunan kontrol kartı, bilgisayar ile seri port aracılığı ile haberleşmektedir. Seri porttan gelen bilgiler Visual Basic'de yazılan bir program aracılığı ile veritabanı için bir web sayfasında kaydedilmektedir.

Kontrol kartı mikrodenetleyicisinin içine yazılan program şu şekildedir;

```
DEVICE 16F84A
XTAL=4
TRISB=%00000000
TRISA=%11110100
DIM SerString[3] AS BYTE 
DIM Gonder[3] AS BYTE
DIM I AS BYTE
'--------LEDLERIN ANLAMLARI------------ 
'PORTB.4 VERICI AKTIF 
'PORTB.3 ALICI AKTIF 
'PORTB.2 PC HABERLESMESI 
'PORTB.1 HATA 
'-------------------------------------- 
'-------DONANIMSAL TANIMLAMALAR--------- 
'PORTB.7 ALICIYI CALISTIRIR ------------>PORTA.0 YAPILACAK 
                                    ------------>PORTA.1 YAPILACAK
'PORTA.2 BILGISAYARDAN SERI BILGI ALIR
```
'PORTB.5 SERI BILGI GONDERIR '---------------------------------------

PORTB=0 PORTA=0 'HER SEY SIFIRLANDI. SONSUZ:

**HIGH** PORTB.7 'BASLANGICTA ALICI CALISIR

TO\_ERROR: **HIGH** PORTB.3

**SERIN** PORTA.2 , 396 ,2000,TO\_ERROR,[ **Wait**("AAA"),**Str** SerString]

 'PC DEN BILGI GELENE KADAR BEKLE '--------PC BILGISI ALINDI. GONDERMEYE HAZIRLAN----- **LOW** PORTB.3 Gonder[0]=SerString[0] Gonder[1]=SerString[1] Gonder[2]=SerString[2]

'--------BASKA DEGISKENLERE ATAMALAR YAPILDI--------

'--------CLIENTLARA GONDERMEK ICIN PORTLARI AYARLA.---- '--------ALICIYI KAPAT , VERICIYI DEVREYE SOKARIZ.-----

**LOW** PORTB.7 'ALICI KAPATILDI<br>**HIGH** PORTB.6 'VERICI DEVREYE ALINDI 'VERICI DEVREYE ALINDI

**PAUSE** 1500

'----------ALICI KAPATILIP VERICI DEVREYE ALINDI-------

'

**FOR** I=1 **TO** 5

**SEROUT** PORTB.5,396,["UUUUUAAA" , **Str** Gonder\3 ] 'SENKRON DATALARI ILE BILGIYI GONDER

'--------SERI BILGI GONDERILDI -----------------------

**NEXT**

**LOW** PORTB.6 'VERICIYI KAPAT

'ISLEMLER ICIN TEKRAR BASA DON

**PAUSE** 500 **GOTO** SONSUZ

**END**

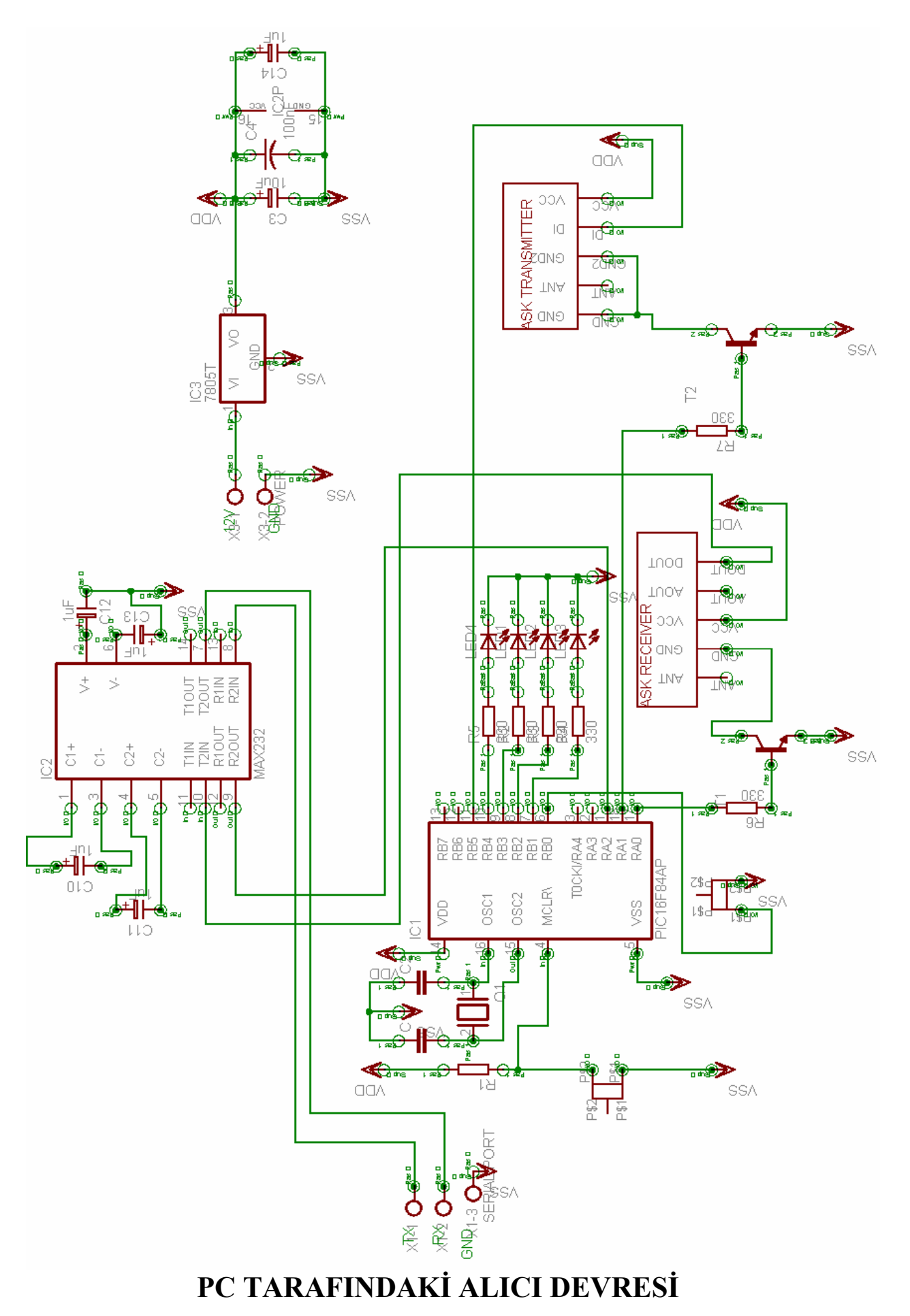

#### TERMİNAL KART

Terminal kart çok amaçlı olarak tasarlanmıştır. Kartın üzerinde ayarlı direnç , sıcaklık sensörü(LM335) ve seri giriş ve çıkış portları eklenmiştir. Sorgulanan bilgiye göre cevap vererek işlevini yürütmektedir. Örneğin , bilgisayardan istenen bilgi sıcaklık ise bilgisayara sıcaklık bilgisi gönderilmektedir. Eğer istenirse terminal kartın seri port girişinden gelen bilgilerde okunabilir veya bilgisayardan gönderilen bilgi seri çıkışa yönlendirilebilir. Bu işlemleri gerçekleyen ve mikrodenetleyici içine yüklenen kodlar şu şekildedir;

**DEVICE 16F877 XTAL**=20 TRISA = %11111111 TRISB=%00000000 TRISD=%10000000 PORTB=0 PORTD=0 **DIM** Gonder[2] **AS BYTE DIM** I **AS BYTE DEFINE** ADC\_BITS 10 **DIM** ADC **AS WORD DIM** SerData[3] **AS BYTE** ADCON1 =  $$10000010$ <br> **HSERIAL BAUD** =  $9600$ **HSERIAL\_BAUD** = 9600 **'** Set baud rate to 9600 **HSERIAL\_RCSTA** = %10010000 ' Enable serial port and continuous receive<br>HSERIAL\_TXSTA = %00100000 ' Enable transmit and asynchronous mode '--------LEDLERIN ANLAMLARI------------ 'PORTB.4 ALICI AKTIF 'PORTB.3 VERICI AKTIF 'PORTB.7 HATA

'PORTB.6 DATA ALINIYOR '--------------------------------------

'-------DONANIMSAL TANIMLAMALAR--------- 'PORTB.2 ALICIYI CALISTIRIR 'PORTB.1 VERICIYI CALISTIRIR 'SICAKLIK PORTA.1 DEN OKUNUR 'POTANS. PORTA.0 DAN OKUNUR 'SERI BILGI ICIN RX -RC7 / TX -RC6 KULLANILIR 'PORTD.6 RF DATA GONDERIR 'PORTD.7 RF DATA ALIR

```
'---------------------------------------
```
BASLAT:

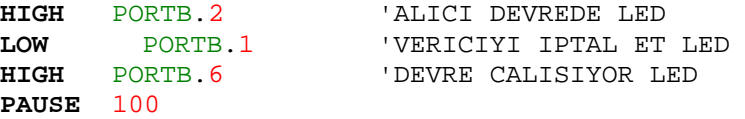

TO\_ERROR:

**TOGGLE** PORTB.4

**SERIN** PORTD.7,396,2000,TO\_ERROR,[ **Wait**("AAA1"), **Str** SerData] **LOW** PORTB.4 'ALICI AKTIF LAMBASINI KAPAT **LOW** PORTB.2 'ALICIYI DEVREDEN CIKAR '--------------------------------- **HIGH** PORTB.1 'VERICIYI CALISTIR **PAUSE** 100 '---------VERI GONDERILECEK ISARETI BELIRLE---------- **IF** SerData[0]="1" **THEN ADCIN** 0, ADC ' Read channel 0 **PAUSE** 100 **ENDIF IF** SerData[0]="2" **THEN ADCIN** 1,ADC **PAUSE** 100 **ENDIF IF** SerData[0]="3" **THEN HSERIN** [ADC] **ENDIF IF** SerData[0]="4" **THEN HSEROUT** [**Str** SerData] **PAUSE** 500 **HSERIN** [ADC] **ENDIF** '-------------------------------------------------- **FOR** I=1 **TO** 5 '5 KERE GONDER **SEROUT** PORTD.6 , 396 , [ "UUUUUAAA",ADC ] '2400 BAUD HIZINDA GONDER **PAUSE** 200 **TOGGLE** PORTB.3 'VERICI AKTIF LAMBASI **NEXT LOW** PORTB.3 'VERICI AKTIF LAMBASINI SONDUR **PAUSE** 1000 **GOTO** BASLAT **END**

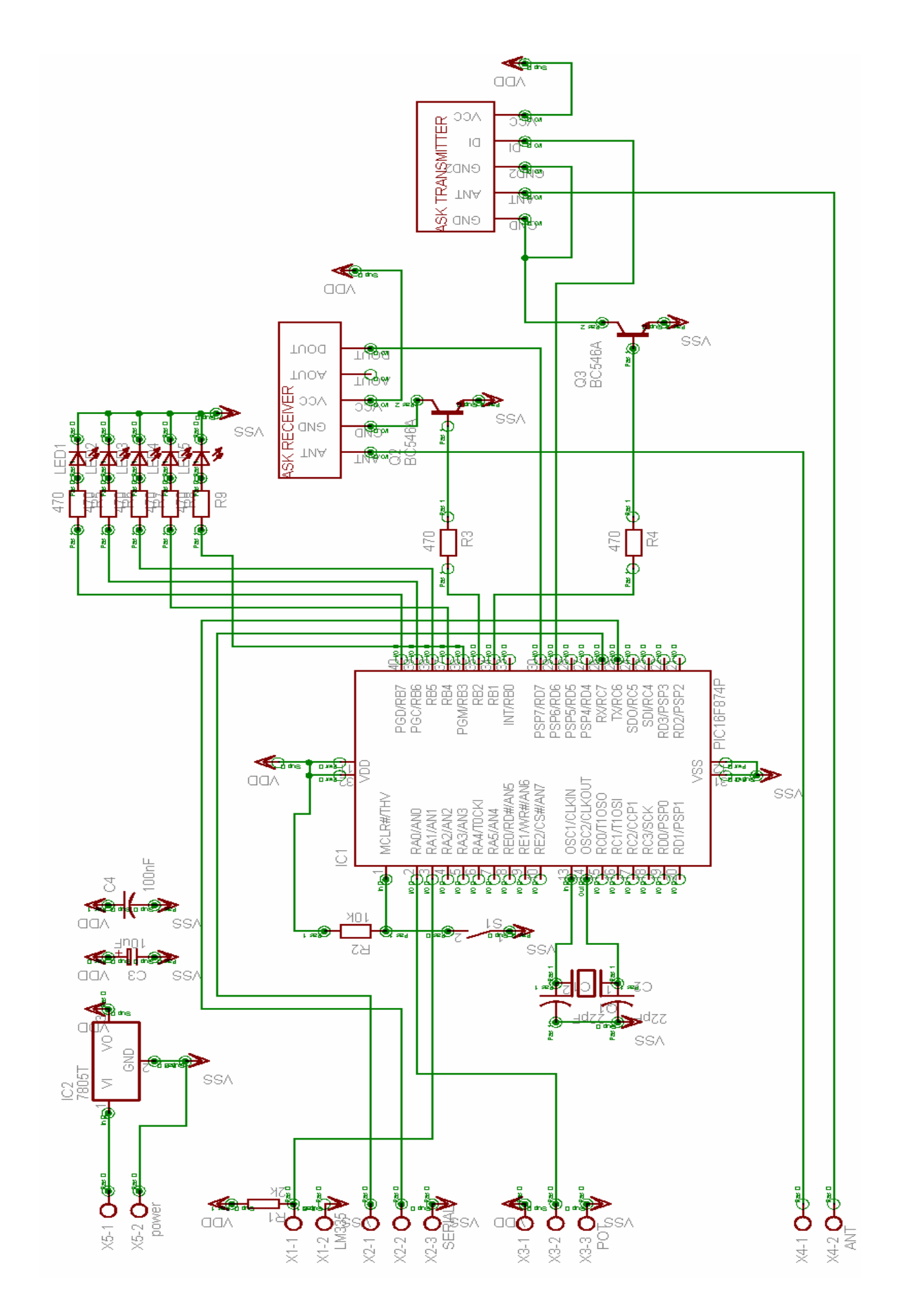

#### TERMİNAL (GENEL AMAÇLI KONTROL KARTI)

#### Bilgisayar Yazılımı:

Toplanan verilerin veritabanına kaydedilmesi ve Internet üzerinden izlenmesi için Visual Basic programında veritabanına kayıt yapan bir program yazılmıştır. Bu program bilgileri web sayfasına göndermektedir. Web sayfasında ise ASP tabanlı sayfa gelen verileri veritabanına kaydederek verileri listelemeye imkan vermektedir. Bu kodlar şu şekildedir;

Dim serin As String Dim yer As Integer Dim i As Integer Dim temp As Integer

Private Sub Form\_Load()

If Not MSComm1.PortOpen = True Then MSComm1.PortOpen = True End If

End Sub

Private Sub Form\_Unload(Cancel As Integer) MSComm1.PortOpen = False

End Sub

Private Sub kapat\_Click() Unload Me

End Sub

Private Sub Timer1\_Timer()

 $serin = "$ If MSComm1.InBufferCount > 0 Then serin = MSComm1.Input  $yer = InStr(1, serin, "AAA")$ 

If yer  $> 0$  Then 'Print Mid(serin, yer  $+3, 2$ ) Shape1.FillColor =  $\&$ HFF00 $\&$  'Bilgi alınıyor Print  $(Asc(Mid(serin, ver + 3, 1)) + Asc(Mid(serin, ver + 3, 2)))$ 

If temp  $= 1$  Then  $\text{adc} = \text{Mid}(\text{serin}, \text{yer} + 3, 2)$  End If If temp  $= 2$  Then sicaklik = Mid(serin, yer  $+3, 2$ ) End If adres = "http://www.sermanelektrik.com/suat/index.asp?" & "cihaz=" & temp & "adc=" & adc & "sicaklik=" & sicaklik Inet1.OpenURL adres

Select Case temp

Case 2 Label8.Caption = Mid(serin, yer  $+3, 2$ )

adres = "http://www.sermanelektrik.com/suat/index.asp?" & "cihaz=" & temp & "adc=" & adc & "sicaklik=" & sicaklik

Case 1 Label9.Caption = Mid(serin, yer  $+3, 2$ )

End Select

End If Else 'Cihazdan bilgi gelmiyorsa

Shape1.FillColor =  $\&$ HFF $\&$ 

End If End Sub

Private Sub Timer<sub>2</sub> Timer<sub>()</sub>

If temp  $= 2$  Then

```
MSComm1.Output = "UUUUUAAA113" 'ADC BİLGİSİ AL 
temp = 1
```
Else MSComm1.Output = "UUUUUAAA123" 'SICAKLIK DEĞERİ OKU  $temp = 2$ 

'Her 5sn'de bir veri iste End If End Sub

#### **ASP KODLARI:**

Web sunucusuna kaydetmek için ise şu kodlar kullanılır.

```
<html> 
<head> 
<meta http-equiv="Content-Type" content="text/html; charset=windows-1254"> 
<title>KAYIT SAYFASI</title> 
</head> 
<body> 
\langle 0/2 \rangledim cihaz,adc,sicaklik,tarih,saat 
cihaz=request.querystring("cihaz") 
adc=request.querystring("adc") 
sicaklik=request.querystring("sicaklik") 
tarih=date 
saat=time 
set veritabani=Server.CreateObject("ADODB.Connection") 
veritabani.Provider="Microsoft.Jet.OLEDB.4.0" 
veritabani.Open "e:\www\customers\db\vt1.mdb" 'Veritabanını açıyoruz 
sql="insert into bilgi(cihaz,tarih,saat,adc,sicaklik) values 
('"&cihaz&"','"&tarih&"','"&saat&"','"&adc&"','"&sicaklik&"')" 
veritabani.execute(sql) 
veritabani.close 
set veritabani=nothing 
if err.number=0 then 
response.write "Başarıyla Kaydedildi." 
else 
response.write Err.number 
endif 
\frac{0}{2}</body> 
\le/html>
```
## **TEK CİHAZI İZLEYEN UZAKTAN İZLEME TAKİP PROGRAMI**

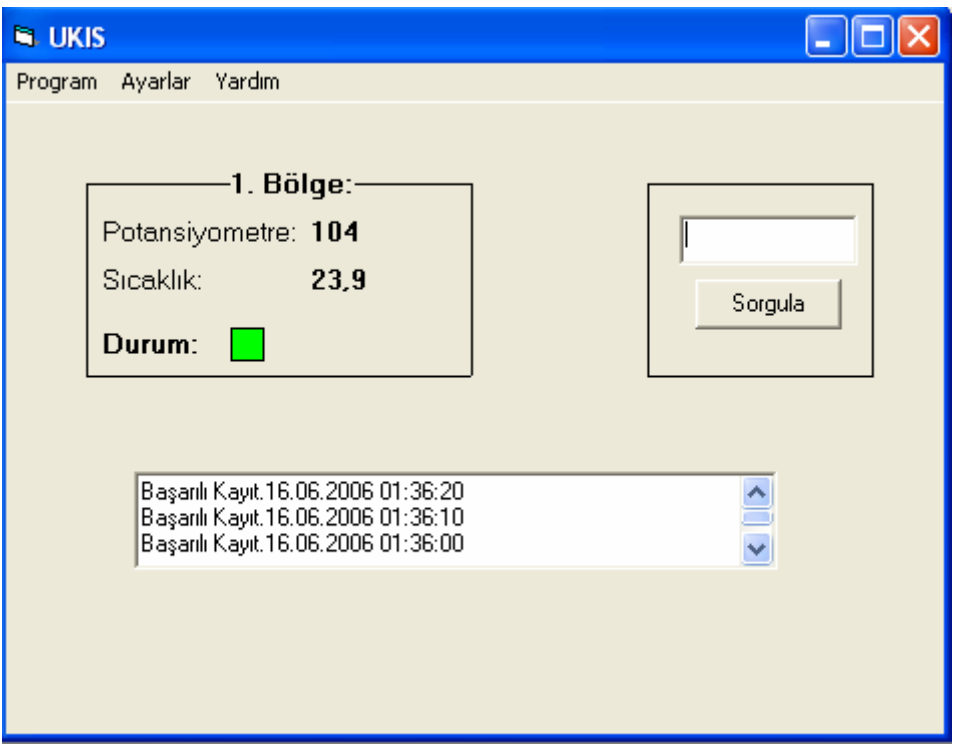

#### **Sonuç:**

 Internet üzerinden izleme ve kontrol ile hem zamandan tasarruf sağlanmış olur hem de geçmiş bilgilerin kayıtları tutulmuş olur. Projede amaçlanan düşük maliyetli ve her türlü amaca uyabilecek bir kart tasarlamaktı. Bilindiği gibi günümüz rölelerinde artık seri girişçıkış standartlaşmaya doğru gitmektedir. Bu özellikten faydalanarak sistemin uzaktan kontrol ve izlenmesine olanak sağlanmaktadır. Projeye başlanırken her tesiste bulunabilecek bilgisayar ve xDSL Internet bağlantısının bulunduğu varsayılarak tasarım yapıldı. Bunun yanında kullanılan RF modüllerin ucuz olmasına ve toplam olarak tek kart maliyetinin 20YTL'yi aşmamasına dikkat edilmiştir.

#### **Kaynaklar:**

PIC 16F84 Reference Manual PIC 16F877 Reference Manual MSDN Library Les Johnson -Experimenting With PicBasic Pro Compiler Crownhill PicBASIC Referance Manual İhsan Karagülle Zeydin Pala-Visual Basic 6.0 Pro Zafer Demirkol - ASP İLE ELEKTRONİK TİCARET G. Murat Taşbaşı - Visual Basic 6 <http://www.beyondlogic.org/serial/serial.htm>

# **ÖZGEÇMİŞ**

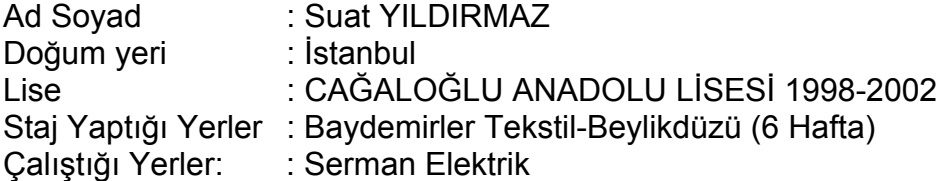